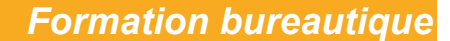

**EXCEL INITIATION**

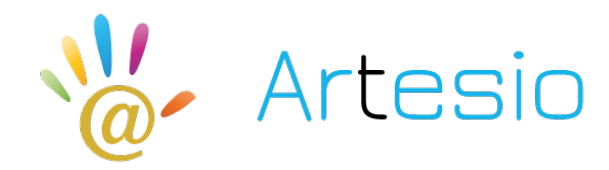

**Rèférence : EXC01 DUREE : 3 jours**

**OBJECTIFS DE CETTE FORMATION :** Gérer des documents Excel, mettre en forme un tableau et des données, saisir des formules de calculs simples (somme, moyenne, soustraction), créer des graphiques simples.

**PARTICIPANT :** Futurs utilisateurs d'Excel ou utilisateurs autodidactes devant consolider leurs bases.

**PRE-REQUIS :** Connaissance du maniement de Windows et de la souris.

**FORMATEURS :** spécialiste en bureautique.

## **MODALITES ET PEDAGOGIE :**

- Questionnaire d'évaluation en amont et en fin de formation Méthode interactive et intuitive
- Cas pratiques et études de cas, Quizz  $\overline{\phantom{a}}$  Support Stagiaire
- Assistance téléphonique

## **PROGRAMME**

## **GERER SES DOCUMENTS**

Créer, modifier et enregistrer un document Excel Paramétrer l'impression des documents (orientation, zone d'impression, mise à l'échelle, entête et pied de page)

Insérer, renommer, déplacer, copier, supprimer des feuilles

### **TRAVAILLER SOUS EXCEL**

Gérer l'affichage (zoom, figer les volets) Ajouter / supprimer des icônes sur les barres d'outils Les différents menus ou onglets

# **MISE EN FORME**

Mise en forme du texte (police, taille, position) Mettre en forme un tableau (bordures, largeur, hauteur, couleur) Mise en forme des données (format monétaire, pourcentage, dates …)

# **SAISIR LES DONNEES ET LES FORMULES DE CALCUL**

Différencier les différents types de données (texte, nombre, dates et formules) Saisir, modifier, copier, coller des données Créer des formules

- Les opérateurs
- Les variables et les constantes
- Les formules prédéfinies (somme, moyenne, maximum, minimum, nombre)
- Recopier des formules
- Les références relatives ou absolues

#### **GENERER DES GRAPHIQUES**

Créer un graphique à partir d'un tableau Les différents formats de présentation (histogramme, courbes, secteurs…) Mettre en forme un graphique (les couleurs, la légende, afficher les valeurs, le titre…) Lier un graphique Excel vers un document Word ou PowerPoint

# **EXPLOITER SES TABLEAUX**

Les tris sous Excel Poser et utiliser le filtre automatique Les sous totaux

- 
-